## **BAB II**

# **ANALISIS DAN PERANCANGAN**

#### **2.1 Analisis Kebutuhan**

Komponen – komponen yang diperlukan untuk menganalisis kebutuhan dari objek yang dibangun antara lain sistem pendukung, pengguna *(user),* dan fungsinya, diagram alir sistem, perancangan basis data, struktur tabel, serta desain input dan output program. Dibawah ini adalah penjelasan dari masing-masing komponen kebutuhan diatas.

## **2.2 Sistem Pendukung**

Untuk mendapatkan tujuan sebuah sistem dibutuhkan sistem pendukung atau alat bantu yang berupa perangkat keras, perangkat lunak, dan manusia.

#### **2.2.1 Sistem Perangkat Lunak** *(software)*

Spesifikasi kebutuhan perangkat lunak *(software)* adalah :

- 1. Microsoft Windows XP, sebagai sistem operasi.
- 2. Appserv-win32-2.5.10, sebagai *software* yang berisi web server Apache, PHP dan Database Server MYSQL.
- 3. Mozila Firefox sebagai aplikasi browser program.
- 4. Macromedia Dreamweaver 8 dan Textpad sebagai editor web.
- 5. Photoscape dan Photoshop sebagai aplikasi edit gambar dan logo.

#### **2.2.2 Sistem Perangkat Keras** *(Hardware)*

Untuk menjalankan sistem perangkat lunak yang digunakan maka dibutuhkan perangkat keras yang mendukung untuk melancarkan pemrosesan pembuatan program.Dalam pembangunan sistem, digunakan komputer dengan spesifikasi sebagai berikut :

- 1. Processor AMD Athlon.
- 2. Hardisk 80 Gb 7200 rpm.
- 3. Memory 2 GB atau lebih.
- 4. Keyboard standart sebagai perangkat masukan.
- 5. Printer sebagai perangkat keluaran.

#### **2.3 Struktur Tabel**

Dalam pengembangan sistem ini memerlukan beberapa tabel yang akan diolah untuk dijadikan suatu informasi yang dapat menghasilkan keluaran yang diperlukan. Struktur tabel pada Sistem Informasi Penjualan Kerajinan Kayu di Toko "Wood Craft" adalah sebagai berikut :

#### **2.3.1 Tabel Admin**

Adalah tabel yang berisi data-data admin, dan digunakan untuk menyimpan data admin. Spesifikasi tabelnya adalah :

Field Kunci Utama : username

Field Kunci Tamu : -

Jumlah Field : 2

Tabel 2.1 Struktur Tabel Admin

| <b>No</b> | Nama Field | Type    | Lebar | Keterangan |
|-----------|------------|---------|-------|------------|
|           | username   | varchar | 10    | user admin |
|           | password   | varchar | 10    | password   |

# **2.3.2 Tabel Barang**

Adalah tabel yang berisi data-data barang, dan digunakan untuk menyimpan data barang. Spesifikasi tabelnya adalah :

Field Kunci Utama : kd\_brg

Field Kunci Tamu : kd\_jns

Jumlah Field : 9

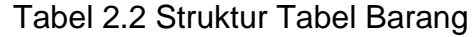

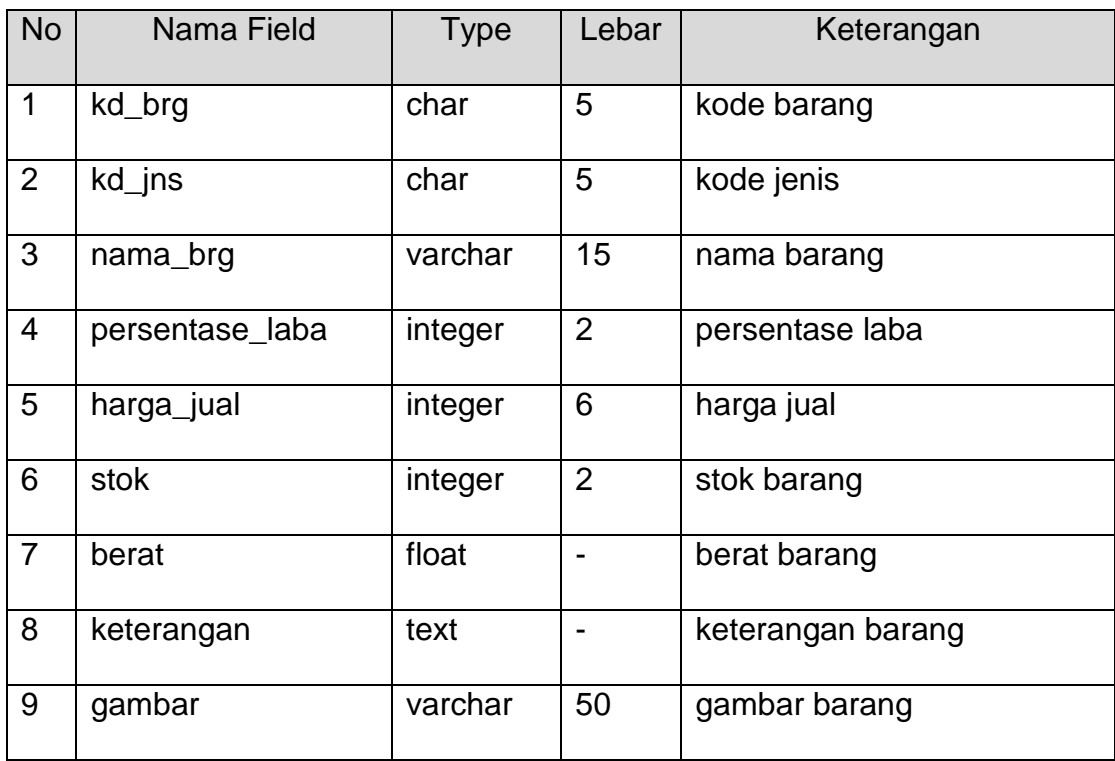

# **2.3.3 Tabel Detail Jual**

Adalah tabel yang berisi data-data detail penjualan, dan digunakan untuk melakukan pencatatan. Spesifikasi tabelnya adalah :

Field Kunci Utama : no\_detailjual

Field Kunci Tamu : no\_order, kd\_brg

Jumlah Field : 5

Tabel 2.3 Struktur Tabel Detail Jual

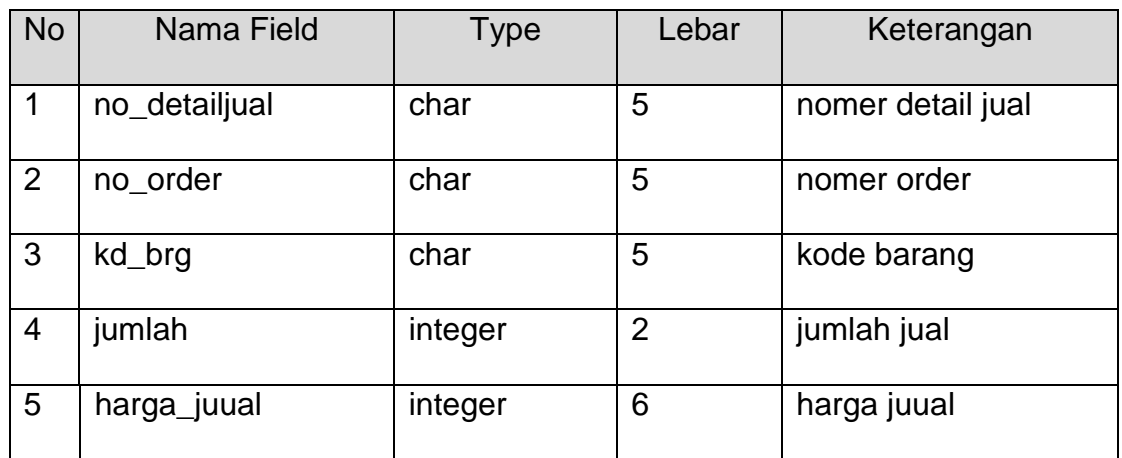

# **2.3.4 Tabel Jual**

Adalah tabel yang berisi data-data penjualan, dan digunakan untuk

melakukan penjualan. Spesifikasi tabelnya adalah :

Field Kunci Utama : no\_order

Field Kunci Tamu : kd\_konsumen

Jumlah Field : 5

Tabel 2.4 Struktur Tabel Jual

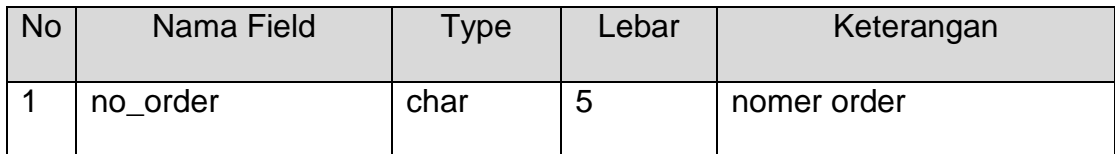

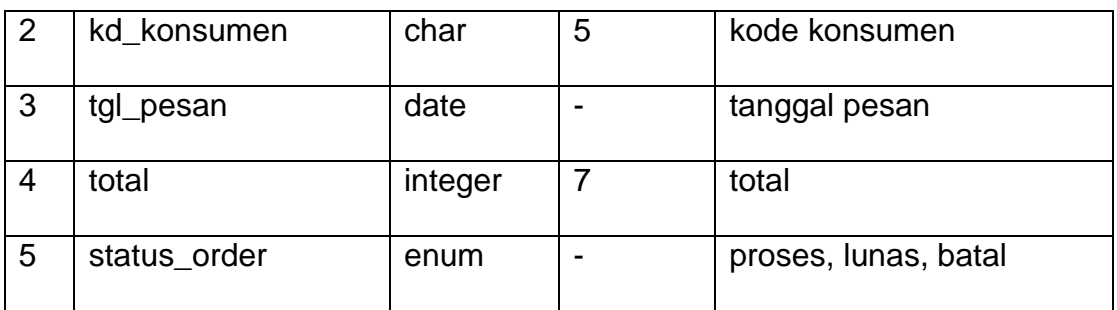

# **2.3.5 Tabel Jenis**

Adalah tabel yang berisikan data-data jenis barang yang dijual dan digunakan untuk menyimpan data jenis barang. Spesifikasi tabelnya adalah :

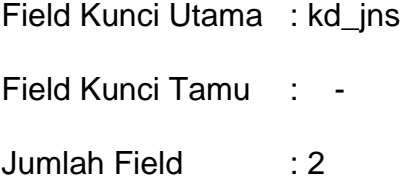

Tabel 2.5 Struktur Tabel Jenis

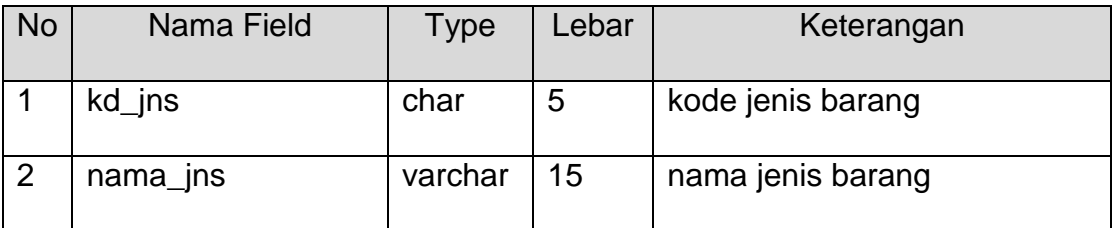

## **2.3.6 Tabel Konsumen**

Adalah tabel yang berisi data-data konsumen dan digunakan untuk

menyimpan data konsumen. Spesifikasi tabelnya adalah :

Field Kunci Utama : kd\_ konsumen

Field Kunci Tamu : kd\_ongkir

Jumlah Field : 7

## Tabel 2.6 Struktur Tabel Konsumen

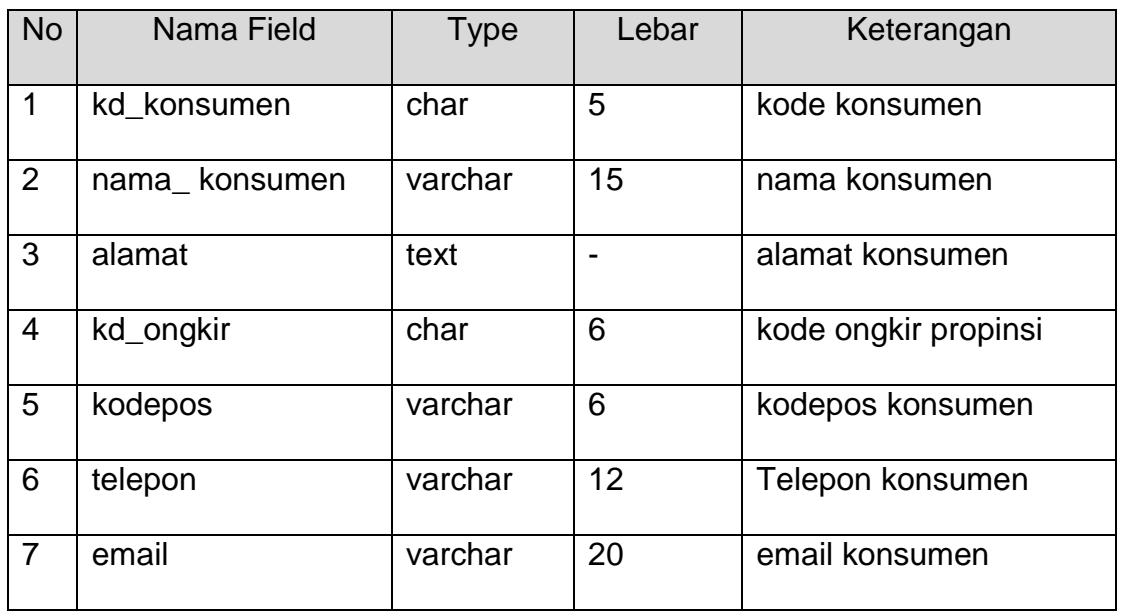

# **2.3.7 Tabel Konfirmasi**

Adalah tabel berisi data-data konfirmasi, dan digunakan untuk menyimpan data konfirmasi. Spesifikasi tabelnya adalah :

Field Kunci Utama : no\_ transfer

Field Kunci Tamu : no\_order

Jumlah Field : 7

Tabel 2.7 Struktur Tabel Konfirmasi

| <b>No</b>      | Nama Field  | Type | Lebar | Keterangan         |
|----------------|-------------|------|-------|--------------------|
|                | no_transfer | char | 20    | nomor transfer     |
| $\overline{2}$ | no_order    | char | 5     | nomer order        |
| -3             | tgl_byr     | date |       | tanggal pembayaran |

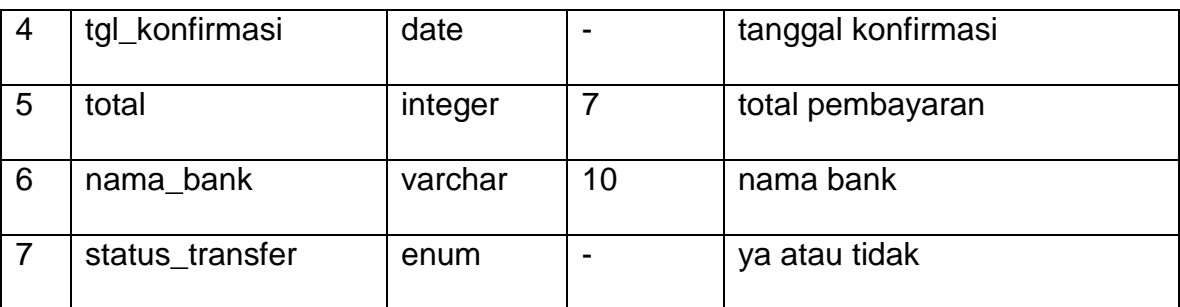

#### **2.3.8 Tabel Ongkir**

Adalah tabel yang berisi data-data biaya kirim menurut masingmasing propinsi dan digunakan untuk mengetahui propinsi yang dimiliki setiap konsumen untuk melakukan proses transaksi penjualan. Spesifikasi tabelnya adalah :

Field Kunci Utama : kd\_ongkir

Field Kunci Tamu : -

Jumlah Field : 3

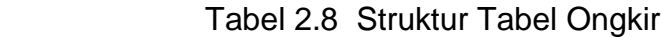

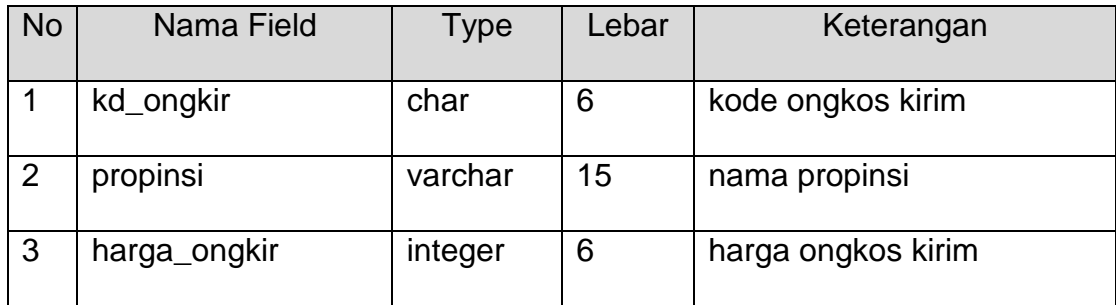

## **2.3.9 Tabel Pesan Sementara**

Adalah tabel berisi data-data pesan sementara dan digunakan untuk menyimpan data pesan sementara. Spesifikasi tabelnya adalah :

Field Kunci Utama : kd\_pesan\_s

Field Kunci Tamu : kd\_brg

Jumlah Field : 6

# Tabel 2.9 Struktur Tabel Pesan Sementara

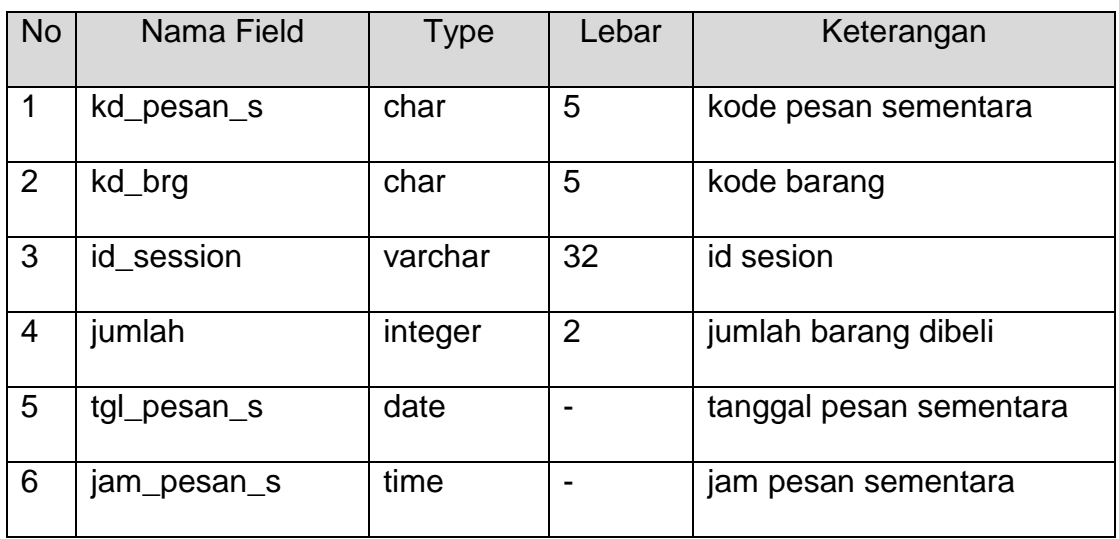

# **2.3.10 Tabel Pembelian**

Adalah tabel berisi data-data pembelian sementara dan digunakan

untuk menyimpan data pembelian. Spesifikasi tabelnya adalah :

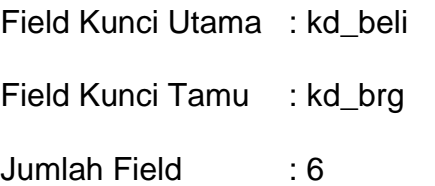

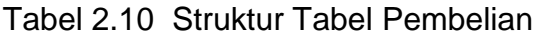

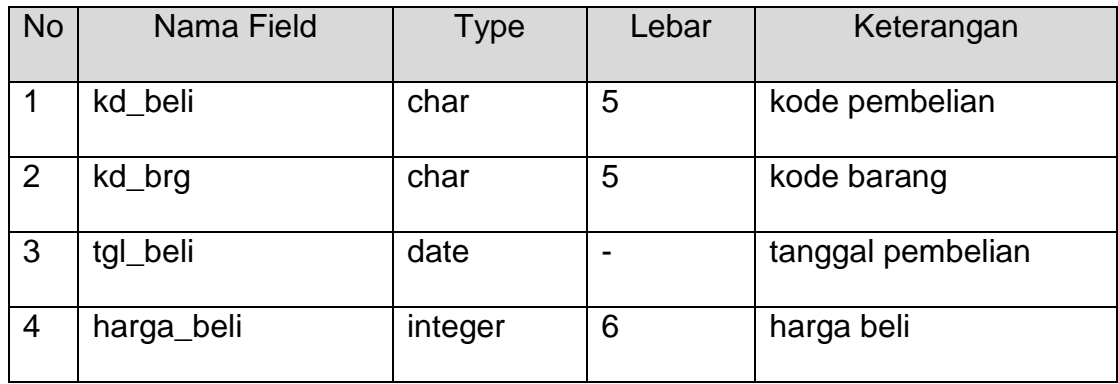

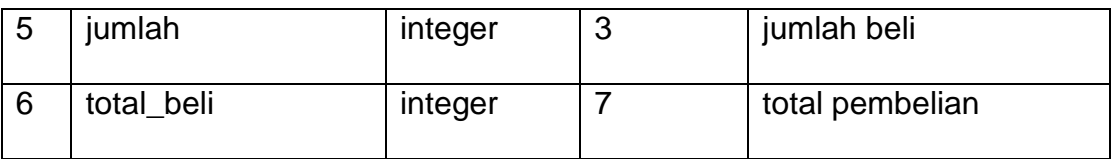

## **2.4 Relasi Antar Tabel**

Relasi Antar Tabel adalah hubungan antar tabel dengan kunci primer sebagai penghubung pada tabel lain.

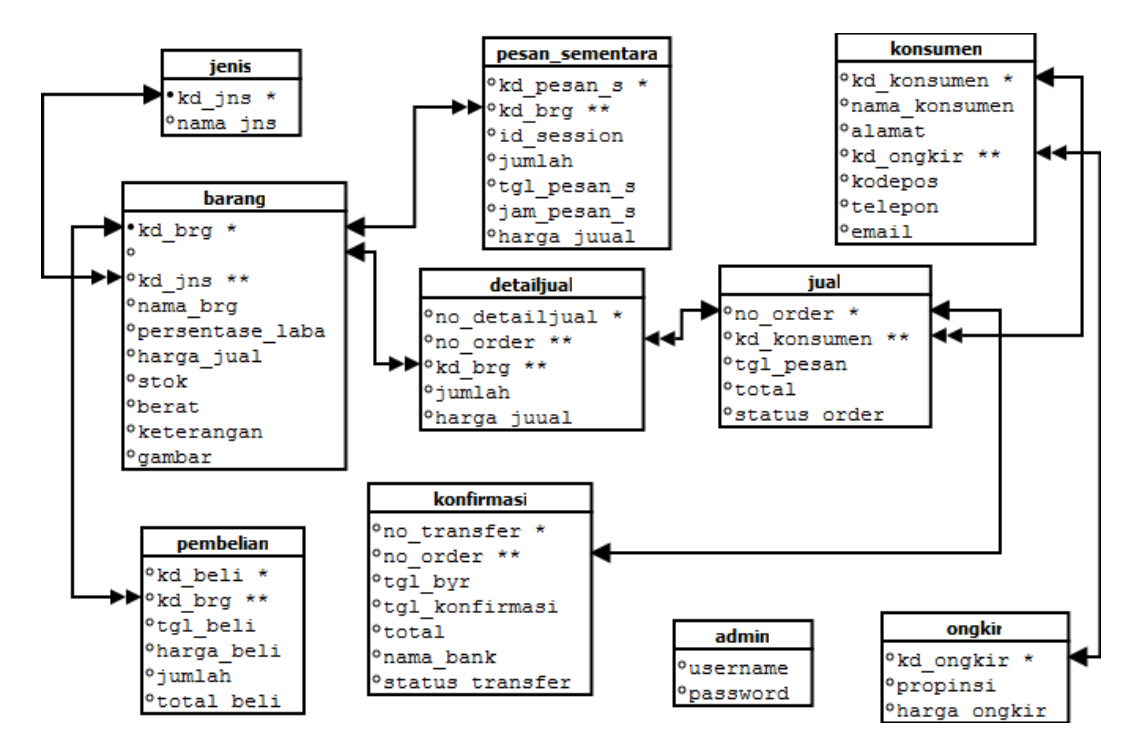

Gambar 2.1 Relasi Antar Tabel

Keterangan :

- (\*) = Kunci Primer atau Kunci Utama
- (\*\*) = Kunci Sekunder atau Kunci Primer
- $\longleftrightarrow$  = Hubungan Relasional satu ke banyak (one to many)
- $\leftrightarrow$  = Hubungan Relasional satu ke satu (one to one)

Penjelasan Relasi Antar Tabel :

- 1. Hubungan tabel konsumen dan tabel jual adalah *one to many*, yaitu satu kode konsumen dapat melakukan banyak pemesanan.
- 2. Hubungan tabel jenis dan barang adalah *one to many*, yaitu satu kode jenis dapat memiliki banyak kode barang.
- 3. Hubungan tabel barang dan pesan sementara adalah *one to many*, yaitu satu kd\_pesan\_s pada pesan sementara dapat terdiri dari banyak kode barang..
- 4. Hubungan tabel jual dan tabel detailjual adalah *one to many*, yaitu satu no order terdapat banyak kode barang.
- 5. Hubungan tabel ongkir dengan tabel konsumen adalah one to many, yaitu satu kode ongkir bisa dimiliki banyak kode konsumen.
- **6.** Hubungan tabel barang dan tabel detailjual adalah *one to many*, yaitu satu no order bisa terdapat banyak barang.
- 7. Hubungan tabel jual dan tabel konfirmasi adalah *one to one*, yaitu satu no order hanya dapat melakukan satu konfirmasi pembayaran.
- 8. Hubungan tabel barang dan tabel pembelian adalah *one to many*, yaitu satu kode barang dapat untuk beberapa pembelian.

#### **2.5 Diagram Alir Sistem**

Diagram alir sistem *(flowchart system)* merupakan alat yang digunakan untuk menggambarkan proses atau langkah-langkah kerja pada program dari pembentukan tabel dan laporannya seperti gambar dibawah ini :

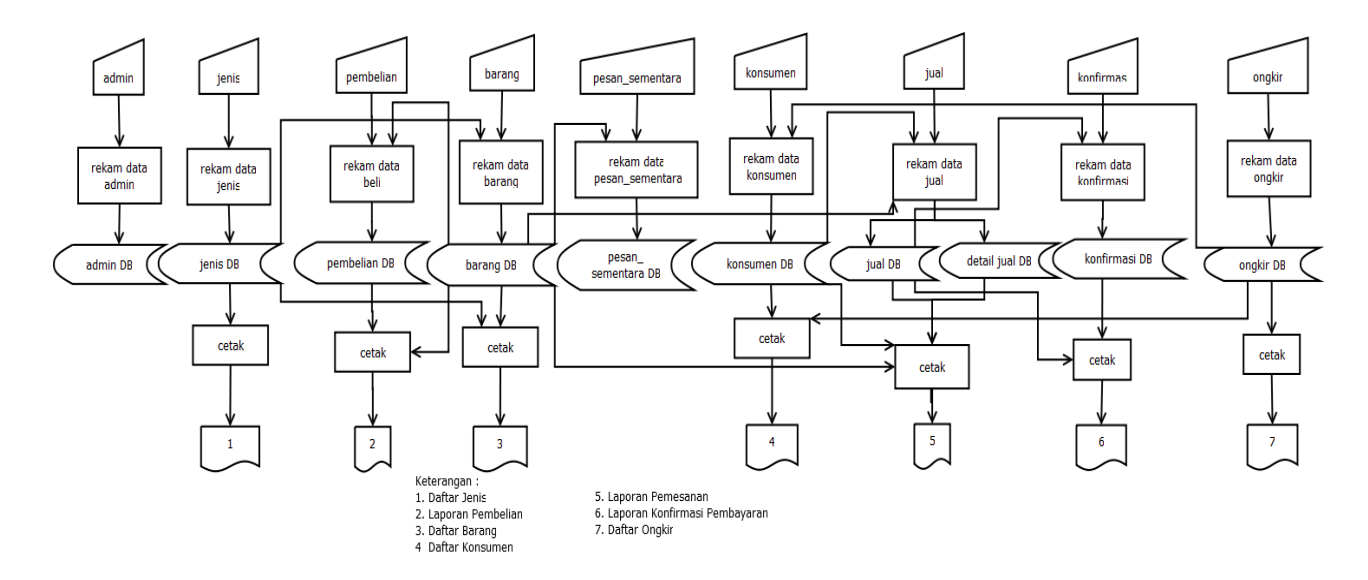

Gambar 2.2 Diagram Alir Sistem

#### **Penjelasan Bagan Alir Sistem (***Flowchart Sistem***) :**

Pada diagram alir sistem terdapat proses penyimpanan data dan pencetakan laporan. Proses adalah sebagai berikut :

- 1. Data jenis diproses dalam tabel jenis dan dicetak menjadi daftar jenis, tabel jenis direkam di data barang karena satu jenis bisa banyak barang.
- 2. Data pembelian diproses dalam tabel pembelian dan dicetak menjadi laporan pembelian
- 3. Data barang dan data jenis diproses dalam tabel barang dan di cetak menjadi daftar barang
- 4. Data konsumen dan data ongkir diproses dalam tabel konsumen dan dicetak menjadi daftar konsumen.
- 5. Data konsumen, data jual dan data barang diproses dalam tabel jual dan tabel detailjual kemudian dicetak menjadi laporan pemesanan.

6. Data jual dan data konfirmasi diproses dalam tabel konfirmasi dan dicetak menjadi laporan konfirmasi pembayaran.

#### **2.6 Data Flow Diagram (DFD)**

Data Flow Diagram (DFD) adalah suatu model untuk menggambarkan asal data, tujuan data serta proses apa saja yang terjadi pada suatu sistem.

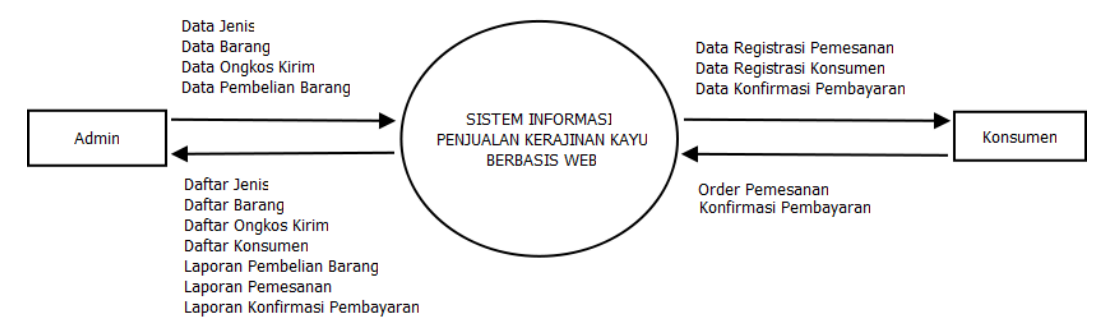

Gambar 2.3 Data Flow Diagram

DFD menunjukan bahwa semua aliran data yang ada menuju pada satu proses, yaitu proses Sistem informasi Penjualan Kerajinan Kayu Berbasis Web ada dua entitas yang terlibat di sistem ini yaitu entitas Admin dan entitas Konsumen. Masing-masing entitas memiliki data masukkan dan data keluaran pada sistem.

#### **2.7 Rancangan Masukan (Input) dari sisi konsumen**

Rancangan input pada Sistem Penjualan Kerajinan Kayu di toko "Wood Craft" dari sisi konsumen sebagai berikut:

Rancangan input konsumen digunakan untuk memasukkan data konsumen yang membeli barang. Bentuk rancangannya ditunjukkan seperti gambar seperti :

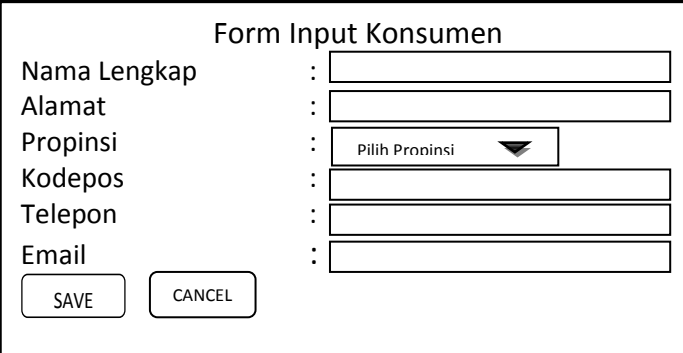

Gambar 2.4 Form Input Konsumen

# **2.7.2 Rancangan Input Konfirmasi**

Rancangan input konfirmasi digunakan untuk memasukkan data

konfirmasi pembayaran, form konfirmasi seperti gambar berikut :

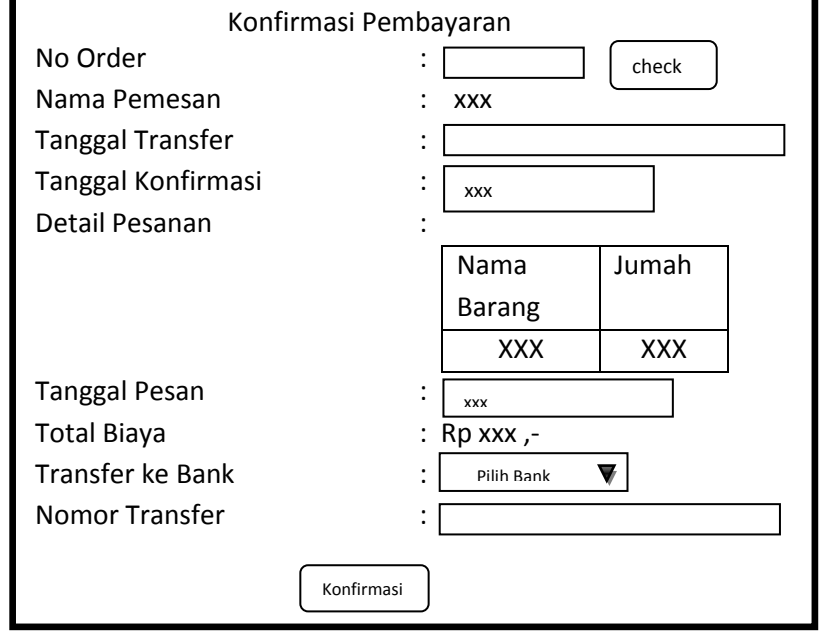

Gambar 2.5 Form Input Konfirmasi

# **2.8 Rancangan Masukan (Input) dari sisi admin**

Dari rancangan tabel yang telah dibuat, selanjutnya adalah rancangan input. Berikut ini rancangan input pada Sistem Penjualan Kerajinan Kayu di toko "Wood Craft" dari sisi admin sebagai berikut:

## **2.8.1 Rancangan Input Jenis Barang**

Rancangan input data jenis barang digunakan untuk memasukkan data jenis barang seperti gambar berikut :

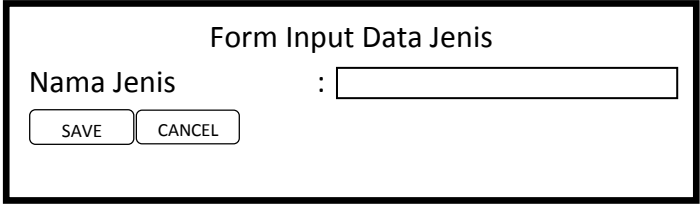

Gambar 2.6 Form InputJenis Barang

# **2.8.2 Rancangan Input Barang**

Rancangan input barang digunakan untuk memasukkan data

barang yang akan dijual. Bentuk rancangannya seperti berikut :

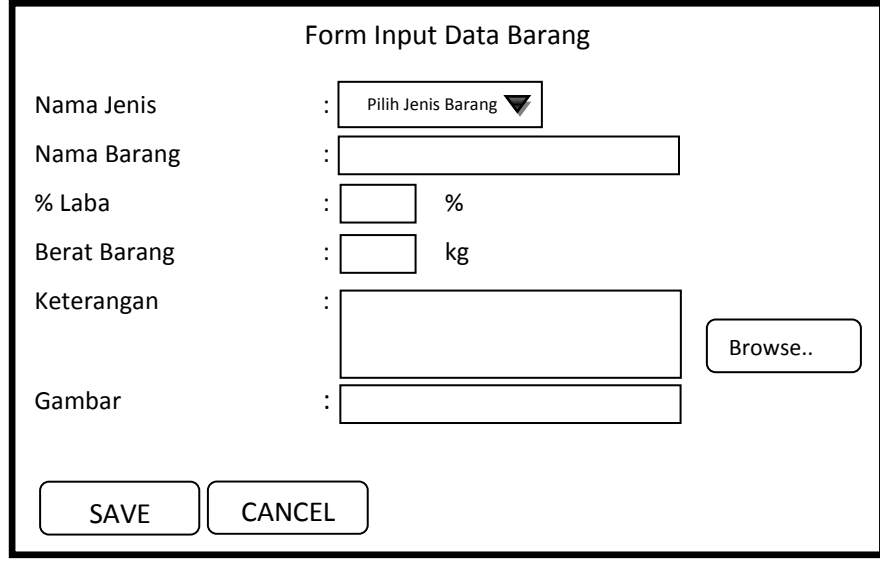

Gambar 2.7 Form Input Barang

# **2.8.3 Rancangan Input Pembelian**

Rancangan Input Pembelian digunakan untuk memasukkan data barang yang akan dibeli untuk menambah stok barang yang akan dijual. Bentuk rancangannya seperti berikut :

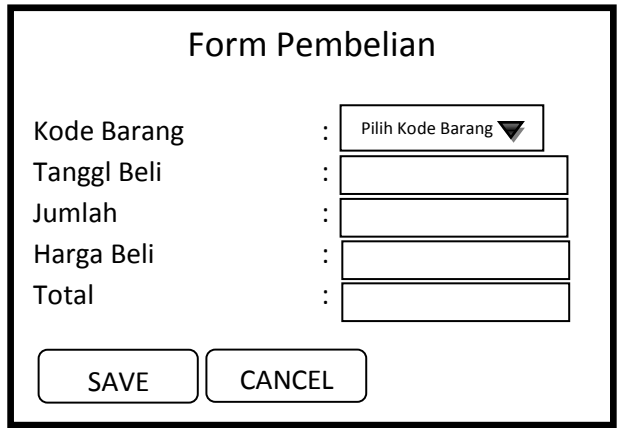

Gambar 2.8 Form Input Pembelian

# **2.8.4 Rancangan Input Ongkos Kirim**

Rancangan input data ongkos kirim digunakan untuk memasukkan

data ongkos kirim barang berdasarkan inputan propinsi. Bentuk

rancangannya ditunjukkan pada gambar berikut :

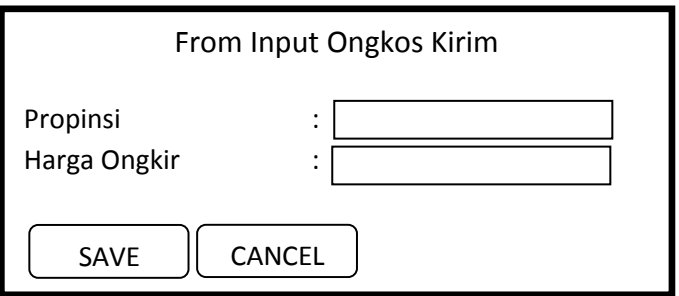

Gambar 2.9 Form Input Ongkos Kirim

## **2.9 Rancangan Keluaran (output) dari sisi konsumen**

Rancangan keluaran atau yang lebih dikenal dengan informasi. Informasi yang akan dihasilkan pada Sistem Penjualan Kerajinan Kayu di toko "Wood Craft" dari sisi konsumen adalah sebagai berikut :

## **2.9.1 Laporan Pemesanan**

Laporan pemesanan digunakan untuk melihat pesanan dari konsumen. Berikut desain output laporan pemesanan:

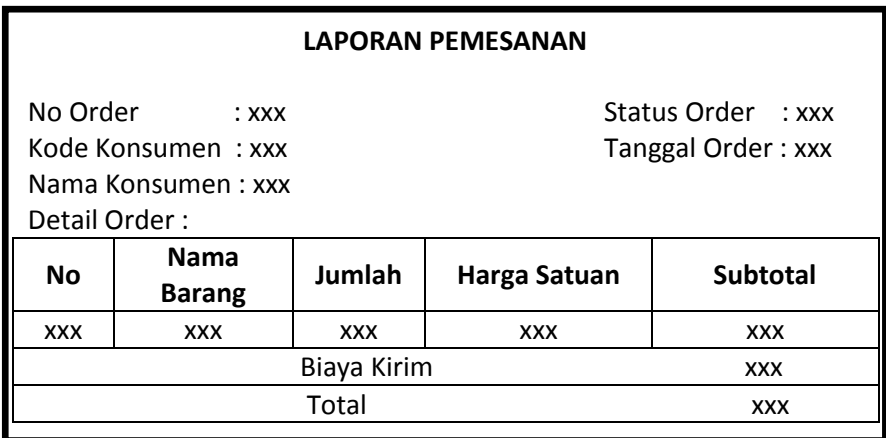

Gambar 2.10 Laporan Pemesanan

## **2.9.2 Laporan Konsumen**

Laporan konsumen merupakan hasil penginputan dari konsumen

yang memesan barang. Bentuk rancangannya ditunjukkan pada gambar :

| <b>LAPORAN KONSUMEN</b> |                         |            |                 |                |                |            |
|-------------------------|-------------------------|------------|-----------------|----------------|----------------|------------|
| Kode<br><b>Konsumen</b> | <b>Nama</b><br>Konsumen | Alamat     | <b>Propinsi</b> | <b>Kodepos</b> | <b>Telepon</b> | Email      |
| <b>XXX</b>              | <b>XXX</b>              | <b>XXX</b> | XXX             | <b>XXX</b>     | <b>XXX</b>     | <b>XXX</b> |

Gambar 2.11 Laporan Konsumen

#### **2.9.3 Laporan Konfirmasi**

Laporan data bukti konfirmasi merupakan hasil bukti konfrmasi pembayaran yang dilakukan konsumen. Bentuk rancangannya ditunjukkan pada gambar berikut :

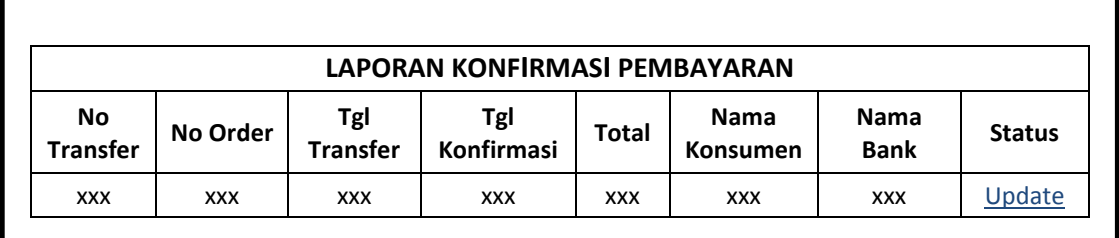

Gambar 2.12 Laporan Konfirmasi Pembayaran

## **2.10 Rancangan Keluaran (output) admin**

Rancangan keluaran atau yang lebih dikenal dengan informasi. Informasi yang akan dihasilkan pada Sistem Penjualan Kerajinan Kayu di toko "Wood Craft" dari sisi admin adalah sebagai berikut :

## **2.10.1 Daftar Jenis Barang**

Output daftar jenis barang merupakan hasil dari input jenis barang.

Berikut desain output daftar jenis barang :

| DAFTAR JENIS BARANG |            |      |              |  |  |
|---------------------|------------|------|--------------|--|--|
| <b>Kode Jenis</b>   | Nama Jenis | Aksi |              |  |  |
| xxx                 | <b>XXX</b> |      | <b>HAPUS</b> |  |  |

Gambar 2.13 Daftar Jenis Barang

## **2.10.2 Daftar Barang**

Output daftar barang merupakan hasil cetakan daftar barang dengan menampilkan data barang secara keseluruhan yang telah ditentukan sebagai data barang. Berikut desain outputnya :

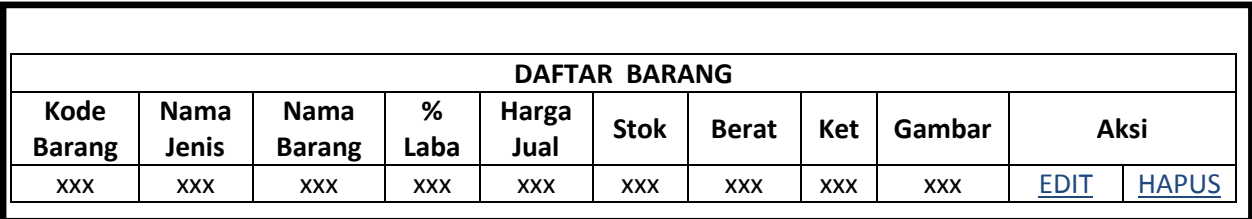

Gambar 2.14 Daftar Barang

# **2.10.3 Laporan Pembelian**

Output laporan pembelian merupakan hasil cetakan dari

pembelian.Berikut desain output laporan pembelian :

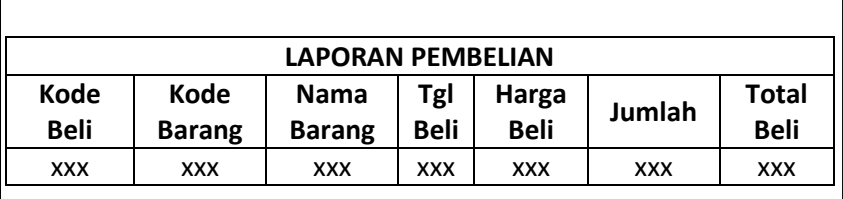

Gambar 2.15 Laporan Pembelian

# **2.10.4 Daftar Ongkos Kirim**

Output daftar ongkos kirim barang merupakan hasil dari input

ongkos kirim. Berikut desain output daftar ongkos kirim:

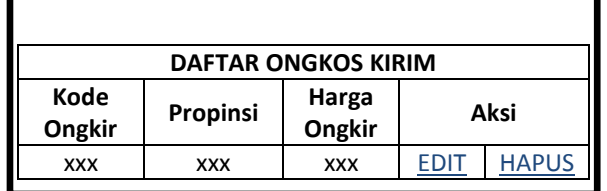

Gambar 2.16 Daftar Ongkos Kirim